# DMX RECORDER

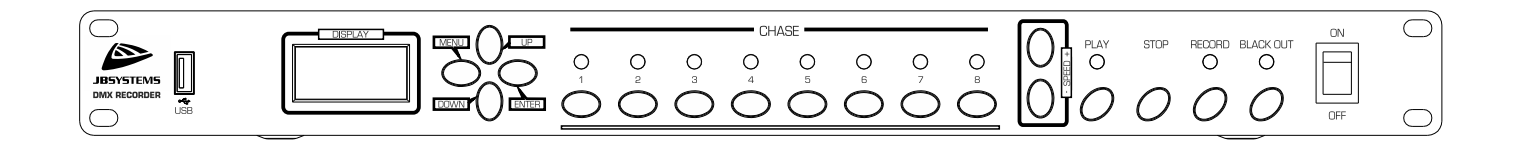

# **ESPAÑOL Manual de instrucciones**

Other languages can be downloaded from: WWW.JB-SYSTEMS.EU

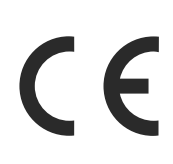

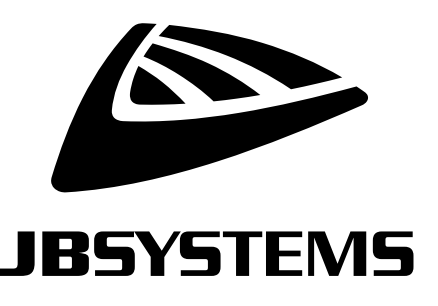

Version: 1.0

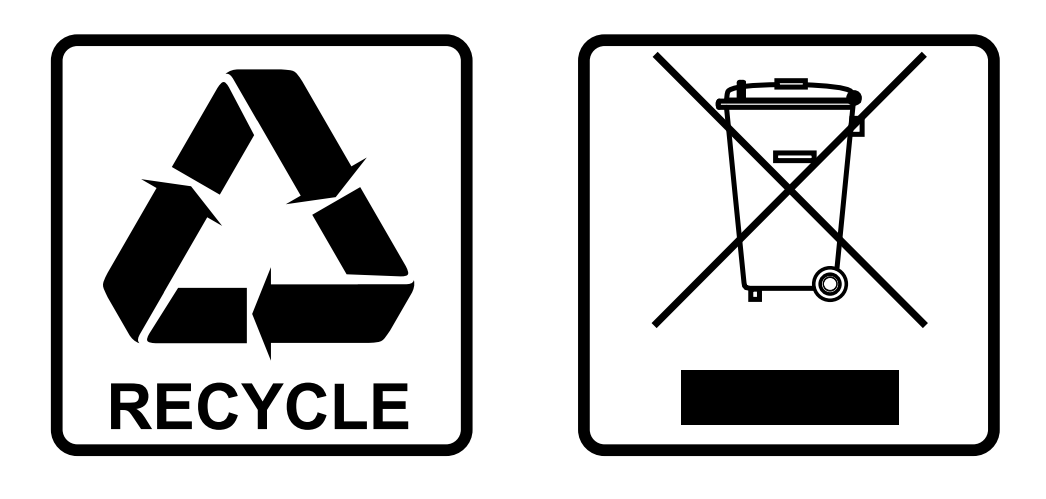

### **EN-DISPOSAL OF THE DEVICE**

Dispose of the unit and used batteries in an environment friendly manner according to your country regulations.

### **FR-DÉCLASSER L'APPAREIL**

Débarrassez-vous de l'appareil et des piles usagées de manière écologique Conformément aux dispositions légales de votre pays.

# **NL - VERWIJDEREN VAN HET APPARAAT**

Verwijder het toestel en de gebruikte batterijen op een milieuvriendelijke manier conform de in uw land geldende voorschriften.

### **DU - ENTSORGUNG DES GERÄTS**

Entsorgen Sie das Gerät und die Batterien auf umweltfreundliche Art und Weise gemäß den Vorschriften Ihres Landes.

### **ES-DESHACERSE DEL APARATO**

Reciclar el aparato y pilas usadas de forma ecologica conforme a las disposiciones legales de su pais.

### **PT-COMO DESFAZER-SE DA UNIDADE**

Tente reciclar a unidade e as pilhas usadas respeitando o ambiente e em conformidade com as normas vigentes no seu país.

# MANUAL DEL USUARIO

Gracias por comprar este producto de JB SYSTEMS®. Para aprovechar al máximo todas las posibilidades y para su propia seguridad, lea detenidamente este manual de instrucciones antes de comenzar a utilizar la unidad.

# CARACTERÍSTICAS

- Grabador DMX fácil de usar.
- Perfecto para usar en pubs, exposiciones, tiendas, ...
- Los programas grabados se pueden guardar fácilmente en una memoria USB.
- 2 modos:
	- **[User mode]:** el [DMX RECORDER] solo puede reproducir luces de movimiento continuo (chases)/shows grabados. Las demás funciones no se encuentran habilitadas;
	- **[System mode]:** control total sobre todas las funciones del [DMX RECORDER]
- Los shows o las luces de movimiento continuo grabados pueden ejecutarse a una velocidad fija o mediante control de audio. (señal de audio externa o micrófono incorporado)
- Hay disponible un controlador opcional [DMX RECORDER REMOTE] con cable (código de pedido: B05021).
- Función de apagado para cortar la salida DMX.
- Pantalla de 2x8 dígitos para una fácil navegación en el menú.

# ANTES DE USAR

- Antes de comenzar a utilizar esta unidad, compruebe si no ha sufrido daños durante el transporte. Si hubiera alguno, no utilice el dispositivo y consulte primero con su distribuidor.
- **Importante:** Este dispositivo salió de nuestra fábrica en perfectas condiciones y bien embalado. Es absolutamente necesario que se obedezcan al pie de la letra las instrucciones y advertencias de seguridad que aparecen en este manual de usuario. Cualquier daño causado por una mala manipulación no estará cubierto por la garantía. El distribuidor no aceptará ninguna responsabilidad por defectos o problemas causados por no obedecer lo indicado en este manual de usuario.
- Mantenga este folleto en un lugar seguro para futuras consultas. Si vende este equipo, asegúrese de incluir este manual de usuario.

#### **Compruebe el contenido:**

Verifique que la caja contenga los elementos siguientes:

- DMX RECORDER
- Cable de alimentación
- Manual del usuario

#### **Algunas instrucciones importantes:**

• Para proteger el medio ambiente, intente reciclar el material del embalaje en la mayor medida posible.

# INSTRUCCIONES DE SEGURIDAD:

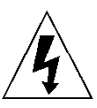

**CAUTION RISK OF ELECTRIC SHOCK** DO NOT OPEN

**PRECAUCIÓN:** Para reducir el riesgo de descarga eléctrica, no retire la cubierta superior. Dentro no hay componentes que puedan ser reparados por el usuario. Dirija cualquier reparación o mantenimiento solamente a personal cualificado.

El símbolo de relámpago con punta de flecha dentro de un triángulo equilátero advierte al usuario de la presencia de "tensiones peligrosas" no aisladas dentro de la carcasa del producto que pueden ser de una magnitud suficiente como para constituir un riesgo de descarga eléctrica.

El signo de admiración dentro de un triángulo equilátero advierte al usuario de la presencia de instrucciones importantes relacionadas con la operación y el mantenimiento (reparación) en la literatura que se entrega junto con el equipo.

Este símbolo significa: sólo para uso en interiores

Este símbolo significa: lea las instrucciones

Este símbolo determina: la distancia de separación mínima de los objetos iluminados. La distancia mínima entre la salida de luz y la superficie iluminada debe ser mayor de 1 metros

El dispositivo no es adecuado para el montaje directo sobre superficies normalmente inflamables. (apto solamente para el montaje sobre superficies no combustibles)

> **PRECAUCIÓN:** No mire a las lámparas cuando estén encendidas. Pueden dañar la vista.

- Para proteger el medio ambiente, intente reciclar el material del embalaje en la mayor medida posible.
- Para evitar el riesgo de incendio o de descarga eléctrica, no exponga este aparato a la lluvia ni a la humedad.
- Para evitar que se forme condensación en el interior del equipo, permita que la unidad se adapte a la temperatura del entorno cuando se lleve a una habitación cálida después del transporte. La condensación impide a veces que la unidad trabaje a plena capacidad e incluso puede causar averías.
- Esta unidad es solamente para uso en interiores.
- No coloque objetos metálicos ni derrame líquidos dentro de la unidad. Puede provocar una descarga eléctrica o un mal funcionamiento. Si un objeto extraño se introduce dentro de la unidad, desconecte de inmediato la alimentación eléctrica.
- Coloque el proyector en un lugar bien ventilado, lejos de materiales y/o líquidos inflamables. El proyector debe estar fijo con al menos 50 cm de separación de las paredes de su alrededor.
- No cubra ninguna abertura de ventilación ya que esto puede provocar sobrecalentamiento.
- Evite emplearlo en ambientes polvorientos y limpie la unidad con regularidad.
- Mantenga la unidad lejos de los niños.

**RISK GROUP 2 CAUTION:** Do not stare at operating lamp

- Este equipo no debe ser utilizado personas inexpertas.
- La temperatura ambiente máxima segura es de 40°C. No utilice esta unidad a temperatura ambiente más altas.
- Asegúrese de que el área que se encuentra bajo el lugar de instalación esté libre de personas no autorizadas durante la subida, bajada y reparación del aparato.
- Deje que el producto se enfríe unos 10 minutos antes de comenzar cualquier mantenimiento o reparación.
- Siempre desenchufe la unidad cuando no se vaya a utilizar durante un período de tiempo prolongado o cuando vaya a realizar labores de mantenimiento o reparación.
- La instalación eléctrica debe realizarla solamente personal cualificado, de acuerdo con la normativa sobre seguridad eléctrica y mecánica de su país.
- Compruebe que la tensión disponible no sea superior a la indicada en la unidad.
- El cable de alimentación debe estar siempre en perfectas condiciones. Apague de inmediato la unidad cuando el cable de alimentación esté aplastado o dañado. Para evitar riesgos, debe ser sustituido por el fabricante, por su representante de servicio técnico o por una persona de cualificación similar.
- ¡Nunca permita que el cable de alimentación haga contacto con otros cables!
- Este proyector debe conectarse a tierra para cumplir con las normas de seguridad.
- No conecte la unidad a un dispositivo de atenuación.
- Cuando instale la unidad utilice siempre un cable de seguridad apropiado y certificado.
- Para evitar descargas eléctricas, no abra la cubierta. Dentro no hay componentes que puedan ser reparados por el usuario.
- **Nunca** repare un fusible o puentee el soporte del fusible. ¡**Siempre** sustituya un fusible dañado con otro del mismo tipo y las mismas especificaciones eléctricas!
- En el caso de que tenga serios problemas de funcionamiento, deje de usar el aparato y contacte inmediatamente con su distribuidor.
- La carcasa y las lentes deben sustituirse si están visiblemente dañadas.
- Utilice el embalaje original cuando tenga que transportar el dispositivo.
- Por razones de seguridad, está prohibido realizar modificaciones no autorizadas a la unidad.

**Importante:** ¡Nunca mire directamente a la fuente de luz! No use efectos de luz en presencia de personas que padezcan de epilepsia.

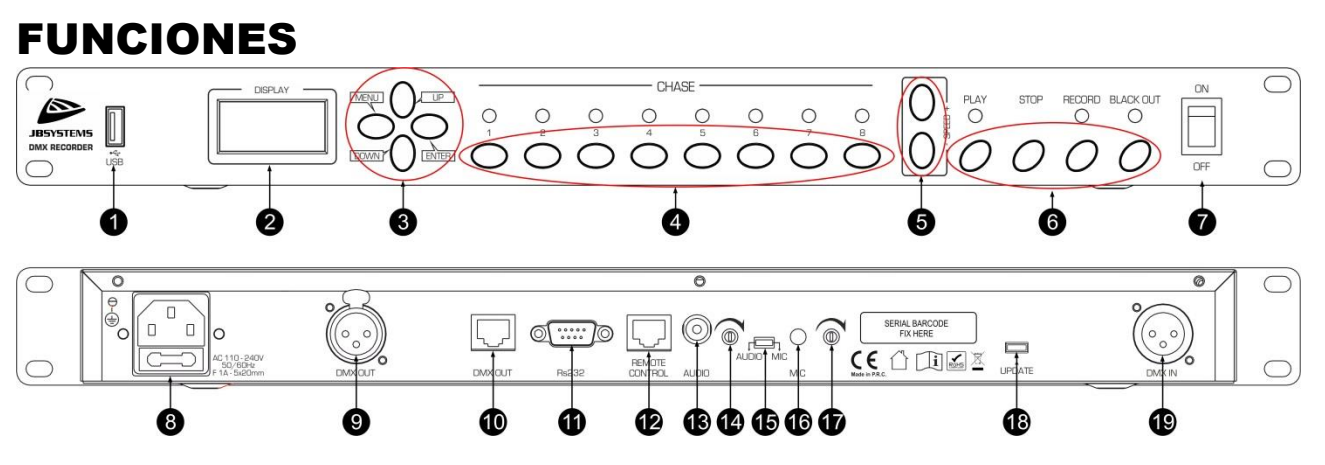

- **1. CONEXIÓN USB:** Se utiliza para guardar las chases o reproducir desde una tarjeta de memoria.
- **2. VISUALIZADOR:** muestra el menú con las diferentes opciones.
- **3. BOTONES DE MODO DE VISUALIZACIÓN [MENU-UP-DOWN-ENTER]:** utilice estos botones para seleccionar la opción necesaria en el menú
	- **[MENU]:** utilice este botón para avanzar en el menú a la opción deseada.
	- **[UP]:** utilice este botón para aumentar el valor en la opción seleccionada.
	- **[DOWN]:** utilice este botón para disminuir el valor en la opción seleccionada.
	- **[ENTER]:** utilice este botón para seleccionar la opción deseada.
- **4. BOTONES [CHASE] (1-8):** se utilizan para seleccionar el banco de memoria deseado para almacenar o reproducir un show.
- **5. BOTONES [SPEED +/-]:** se utilizan para aumentar (+) o disminuir (-) la velocidad del show que se está ejecutando.
- **6. BOTONES [PLAY-STOP-RECORD-BLACK OUT]:** se utilizan para seleccionar el modo necesario:
	- **[PLAY]:** utilice este botón para comenzar a ejecutar el show seleccionado [CHASE] (1-8).
	- **[STOP]:** utilice este botón para comenzar a grabar un show [CHASE] (1-8).
	- **[RECORD]:** utilice este botón para comenzar a grabar un programa en un [CHASE] seleccionado.
	- **[BLACK OUT]:** utilice este botón para cortar la salida DMX.
- **7. INTERRUPTOR ON/OFF:** se utiliza para encender y apagar el [DMX RECORDER].
- **8. ENTRADA DE ALIMENTACIÓN:** con toma IEC14 y portafusibles integrado, conecte aquí el cable alimentación suministrado.
- **9. [DMX OUT]:** El conector hembra XLR de 3 pines se utiliza para conectar todo tipo de accesorios DMX.
- **10. [DMX OUT]:** se utiliza para conectar todo tipo de accesorios DMX mediante un conector RJ45.
- **11. [Rs232]:** Conector D-Sub 9p para conectar la unidad mediante un cable de datos en serie.
- **12. [REMOTE CONTROL]:** se utiliza para conectar el MANDO A DISTANCIA DEL GRABADOR DMX opcional (código de pedido: B05021)
- **13. [AUDIO]:** conecte una señal de audio de su sistema de sonido aquí mediante un cable de audio (opcional).
- **14.** Potenciómetro de ajuste: se utiliza para ajustar la sensibilidad de la señal de audio insertada.
- **15. [AUDIO/MIC]:** cambiar para seleccionar la fuente de entrada.
	- a. [AUDIO]: fuente de audio externa conectada a la entrada [AUDIO] (13).
		- b. [MIC]: micrófono incorporado [MIC] (16).
- **16. [MIC]:** micrófono incorporado.
- **17.** Potenciómetro de ajuste: se utiliza para ajustar la sensibilidad del micrófono incorporado.
- **18. [UPDATE]:** Este conector micro USB solo se puede utilizar para actualizar el firmware interno. NO coloque un adaptador de corriente ni ningún otro dispositivo, ya que dañará los componentes electrónicos internos.
- **19. [DMX IN]:** Conector macho XLR 3p utilizado para conectar un controlador DMX.

### ESPAÑOL MANUAL DEL USUARIO

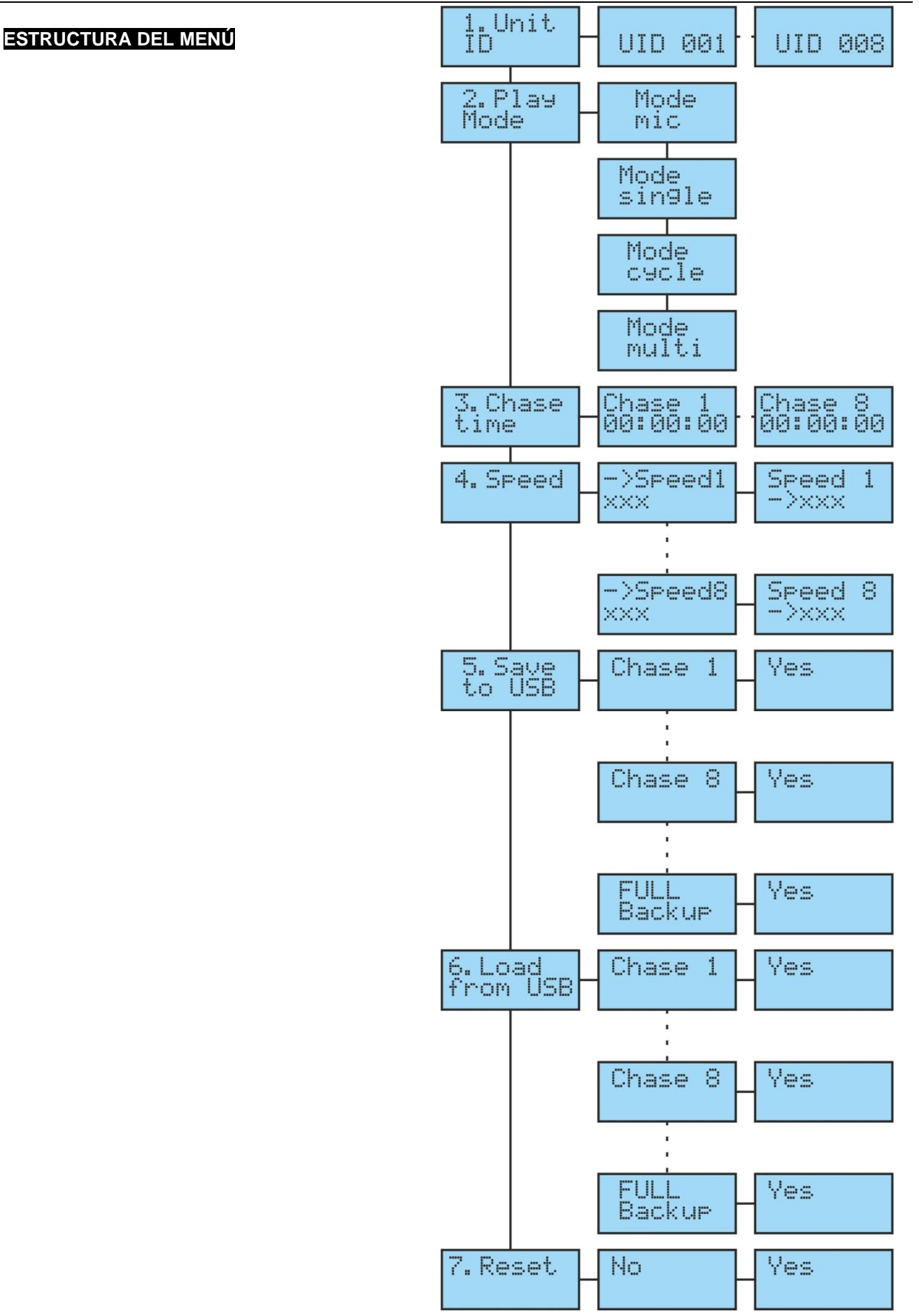

## CONEXIONES

#### **CONEXIÓN DE SALIDA DMX**

Simplemente conecte la salida DMX (9) o (10) del [DMX RECORDER] a los dispositivos en los que desea ejecutar un show.

#### **CONEXIÓN DE ENTRADA DMX**

Simplemente conecte un controlador DMX a la entrada DMX (19) del [DMX RECORDER] mediante un cable DMX o un cable de audio balanceado de buena calidad con conectores XLR de 3 pines.

#### CONECTAR 2 O MÁS [DMX RECORDERS] JUNTOS

Se pueden conectar hasta 8 [DMX RECORDERS] mediante un cable DMX desde la salida DMX del primero a la entrada del segundo, desde la salida DMX del segundo a la entrada DMX del tercero y así sucesivamente...

El direccionamiento de los [DMX RECORDERS] conectados debe realizarse en el menú seleccionando [1. ID de unidad] y, a continuación, elegir el UID correspondiente (UID 001… 008).

# MODO DE EMPLEO

El [DMX RECORDER] se puede usar en 2 modos: [MODO SISTEMA] y [USER MODE]. Realice estos pasos para cambiar el modo:

- Apague el IDMX RECORDERI
- Pulse los botones [MENU] y [ENTER] (3) simultáneamente y encienda el [DMX RECORDER] con el interruptor de Encendido/Apagado (7).

#### **MODO SISTEMA**

En este modo, tiene control total sobre todas las funciones del [DMX RECORDER].

#### **MODO DE USUARIO**

En este modo, **solo puede reproducir** los «chases» guardados en el [DMX RECORDER]. Las demás funciones no se encuentran habilitadas.

#### **GRABAR CHASE(S)**

Lo primero que debe hacer antes de comenzar a grabar persecuciones en [DMX RECORDER] es programar el show en una consola DMX. Asegúrese de que la consola DMX esté conectada al [DMX RECORDER]. *Véase el capítulo Conexiones.*

- Pulse el botón [RECORD] (6) durante 2 segundos para preparar el [DMX RECORDER] para la grabación.
- Inicie el show programado en la consola DMX y, al mismo tiempo, pulse el botón [CHASE] (4) donde desea almacenarlo (1-8).

• Pulse el botón [STOP] (4) para detener la grabación.

*Observación: según la cantidad de canales DMX utilizados y el tamaño del show, se pueden grabar hasta 5 minutos en cada chase.*

#### **REPRODUCIR CHASE(S)**

Antes de poder reproducir chases desde el [DMX RECORDER], primero debe grabar uno o más shows en las diferentes chases (1-8). *VÉASE el capítulo GRABAR CHASE(S).*

- Pulse los botones (4) de las chases que desea reproducir. Puede seleccionar más de 1 chase al mismo tiempo. Las chases seleccionadas se reproducirán una por una o al mismo tiempo según el modo de reproducción seleccionado. ([Play Mode – Mode cycle] – [Play Mode – Mode multi])
- Pulse el botón [PLAY] (6). Las chases seleccionadas comenzarán a ejecutarse.
- Pulse los botones [SPEED +/-] (5) si desea aumentar o disminuir la velocidad del show.
- Pulse el botón [STOP] (4) para detener la ejecución del programa.
- Pulse el botón [BLACK OUT] (4) para cortar la salida DMX a los dispositivos. El programa seguirá ejecutándose pero no se enviará a la salida. Pulsando el botón [BLACK OUT] (4) una segunda vez, se desactivará esta función.

#### **GUARDAR CHASE (S) EN UNA MEMORIA USB**

Primero coloque una memoria USB formateada (FAT 32) en la entrada USB (1).

- Hay 2 formas de guardar las chases en una memoria USB.
- De forma individual.
	- o Seleccione la opción [5.Save to USB] en el menú presionando el botón [MENU] (3).
	- o Pulse el botón [ENTER] (3) para confirmar.
	- o Pulse el botón [UP] o [DOWN] (3) para seleccionar la chase que desee guardar.
	- o Pulse el botón [ENTER] (3) para confirmar.
	- o Seleccione [SÍ] pulsando el botón [ENTER] (3).
- Todas las chases al mismo tiempo (copia de seguridad completa).
	- o Seleccione la opción [5.Save to USB] en el menú presionando el botón [MENU] (3)
	- o Pulse el botón [ENTER] (3) para confirmar.
	- o Pulse el botón [UP] o [DOWN] (3) para seleccionar [FULL Backup].
	- o Pulse el botón [ENTER] (3) para confirmar.
	- o Seleccione [Yes] pulsando el botón [ENTER] (3).

#### **CARGAR CHASE (S) DESDE UNA MEMORIA USB**

Primero coloque la memoria USB con las chases guardadas en la entrada USB (1).

Hay 2 formas de cargar chases desde una memoria USB.

- De forma individual.
	- o Seleccione la opción [6.Load from USB] en el menú presionando el botón [MENU] (3)
	- o Pulse el botón [ENTER] (3) para confirmar.
	- o Pulse el botón [UP] o [DOWN] (3) para seleccionar la chase que desee cargar.
	- o Pulse el botón [ENTER] (3) para confirmar.
	- o Seleccione [SÍ] pulsando el botón [ENTER] (3).
- Todas las chases al mismo tiempo
	- o Seleccione la opción [6.Load from USB] en el menú presionando el botón [MENU] (3)
	- o Pulse el botón [ENTER] (3) para confirmar.
	- o Pulse el botón [UP] o [DOWN] (3) para seleccionar [FULL Backup].
	- o Pulse el botón [ENTER] (3) para confirmar.
	- o Seleccione [SÍ] pulsando el botón [ENTER] (3).

# MANTENIMIENTO

- Asegúrese de que el área debajo del lugar de instalación esté libre de personas no autorizadas cuando realice mantenimiento/reparaciones.
- Apague la unidad, desenchufe el cable de alimentación y espere hasta que se enfríe.

#### **Durante la inspección deben revisarse los puntos siguientes:**

- Todos los tornillos utilizados para la instalación del dispositivo y cualquiera de sus componentes deben estar bien apretados y no pueden tener corrosión.
- Las carcasas, fijaciones y puntos de instalación (techo, refuerzos, suspensiones) deben estar totalmente libres de cualquier deformación.
- Cuando una lente óptica está visiblemente dañada debido a grietas o arañazos profundos, debe ser sustituida.
- Los cables de alimentación deben estar en condiciones impecables y deben sustituirse inmediatamente incluso si se detecta un problema pequeño.
- Para proteger el dispositivo contra el sobrecalentamiento, los ventiladores de enfriamiento (si hay alguno) y las aberturas de ventilación deben limpiarse mensualmente.
- La limpieza de las lentes ópticas y/o espejos internos y externos debe efectuarse periódicamente para optimizar la salida de la luz. La frecuencia de limpieza depende del entorno en el que opera el proyector; ambientes húmedos, con humo o especialmente sucios pueden provocar una mayor acumulación de suciedad en los componentes ópticos de la unidad.
	- Límpielos con un paño suave utilizando productos normales para la limpieza del vidrio.
	- Siempre seque cuidadosamente las piezas.

**Atención: ¡Recomendamos encarecidamente que la limpieza sea realizada por técnicos cualificados!**

# ESPECIFICACIONES

Esta unidad tiene supresión de interferencias de radio. Este producto cumple con los requisitos de las normas actuales, tanto europeas como nacionales a tal respecto. Dicha conformidad ha sido establecida y las declaraciones y documentos pertinentes han sido depositados por el fabricante.

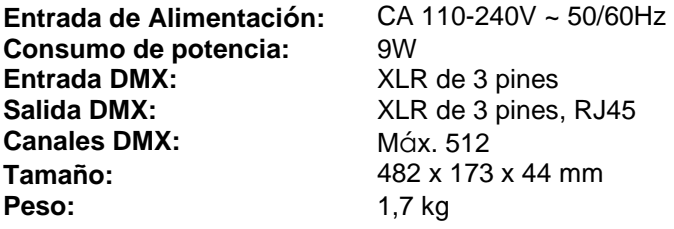

**Esta información está sujeta a cambios sin notificación previa Puede descargar la versión más reciente de este manual de usuario en nuestro sitio web: [www.jb-systems.eu](http://www.jb-systems.eu/)**

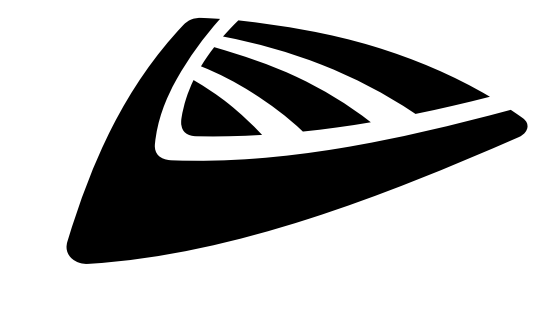

# **IBSYSTEMS**

# **MAILING LIST**

EN: Subscribe today to our mailing list for the latest product news! FR: Inscrivez-vous à notre liste de distribution si vous souhaitez suivre l'actualité de nos produits! NL: Abonneer je vandaag nog op onze mailinglijst en ontvang ons laatste product nieuws! DE: Abonnieren Sie unseren Newsletter und erhalten Sie aktuelle Produktinformationen! ES: Suscríbete hoy a nuestra lista de correo para recibir las últimas noticias! PT: Inscreva-se hoje na nossa mailing list para estar a par das últimas notícias!

# **W.JB-SYSTEMS.EU**

# Copyright © 2020 by BEGLEC NV

't Hofveld 2C ~ B1702 Groot-Bijgaarden ~ Belgium Reproduction or publication of the content in any manner, without express permission of the publisher, is prohibited.